# **Configuring options**

The **Options** tab of the Backup Policy wizard allows you to enter the backup types and options for each operation included the backup policy.

For each backup operation you include in the backup policy, you can select compression, encryption, verification options, and set additional advanced options.

## What types of backup can you choose?

You can specify one, two, or the three types of backup: **Full**, **Differential**, **Log**.

Select which backup types you want for your policy and provide the respective settings. Take into account that the options for each backup type are hidden until the backup type is selected. For more information about backup types, view [Understand backup types.](http://wiki.idera.com/display/SQLSAFE/How+to+choose+backup+type)

#### What types of compression algorithms are available?

SQL Safe provides the following compression algorithms:

• None

ത

- IntelliCompress, optimize for size (iSize)
- IntelliCompress, optimize for speed (iSpeed)
- Levels 1, 2, 3, 4

Backup operations using Level 1 complete fastest but achieve the least amount of compression. Level 4 achieves maximum compression but the backup operation may take longer.

For more information about backup compression, see [How to choose compression and encryption.](http://wiki.idera.com/display/SQLSAFE/How+to+choose+compression+and+encryption)

#### What types of encryption algorithms are available?

SQL Safe provides the following encryption algorithms:

- None
- AES (128-bit)
- AES (256-bit)

If your SQL Server environment requires FIPS compliance, use the AES encryption option. For more information, see [Ensure FIPS compliance](http://wiki.idera.com/display/SQLSAFE/Ensure+FIPS+compliance).

When you choose to encrypt an archive, you must designate a password. For security reasons, SQL Safe does not store this password. Ensure ⋒ you remember or take note of the password you select.

### What additional options are available?

For each type of backup you select, you can also specify the following advanced options:

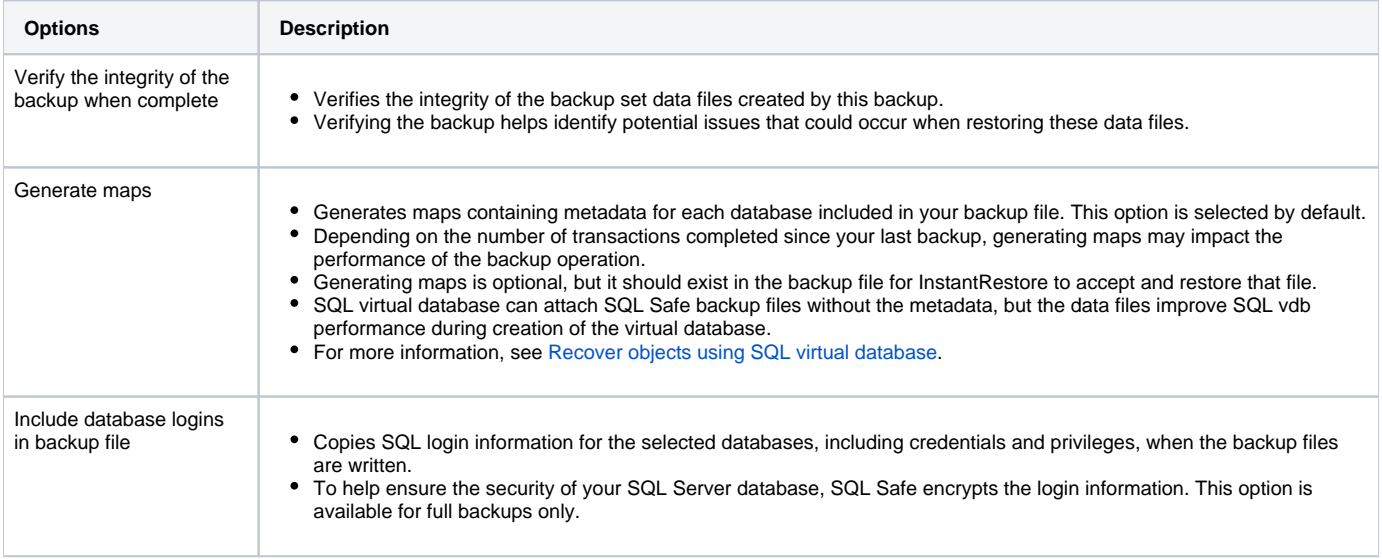

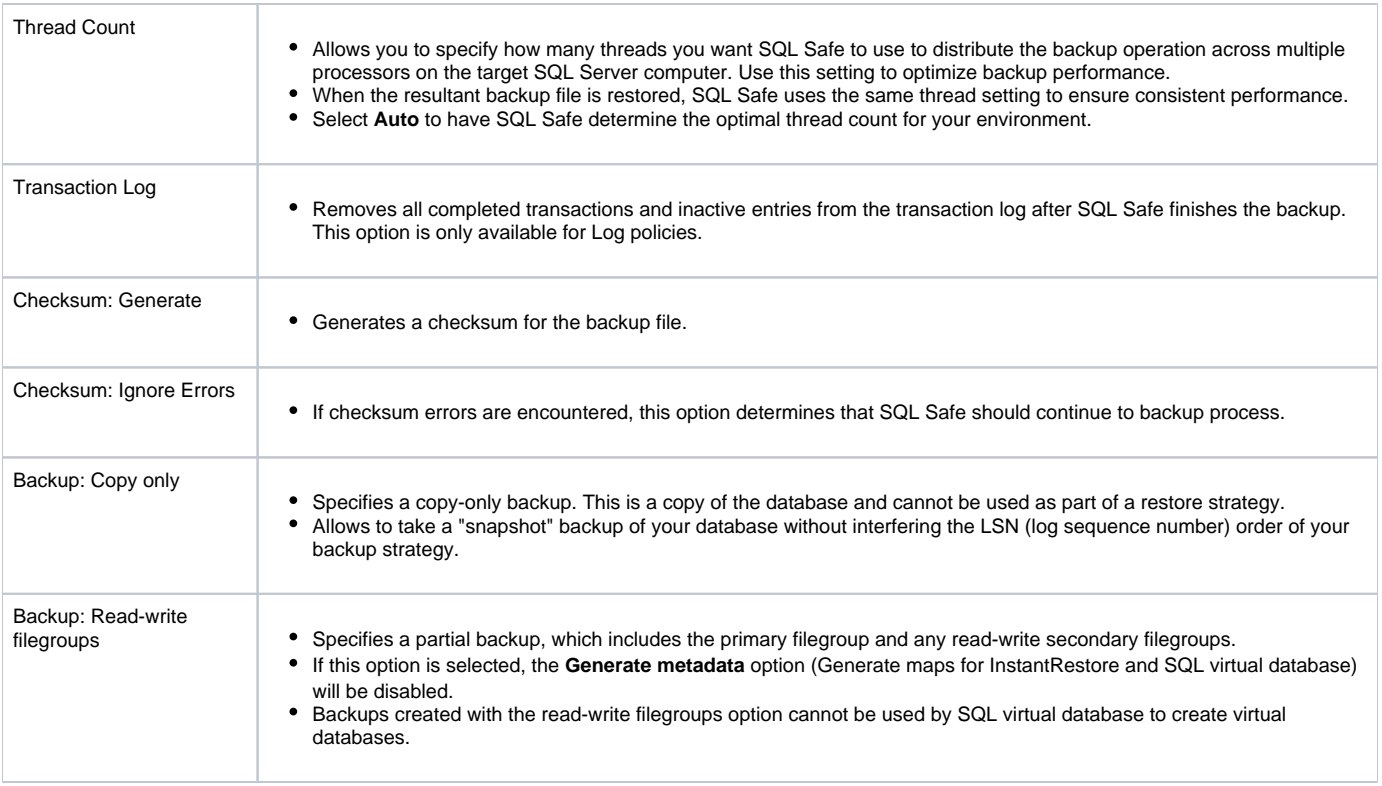

After defining your setting in this tab, click **Next** to [Select your backup locations.](https://wiki.idera.com/display/SQLSAFE83/Selecting+location)

SQL Safe is a high-performance backup and recovery solution for your SQL Servers. [Learn more](http://www.idera.com/productssolutions/sqlserver/sqlsafebackup) > >

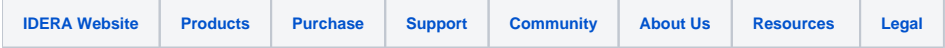